A continuación se muestran las notas que han obtenido algunos alumnos de 4 clases de 2º de ESO en el área de Matemáticas:

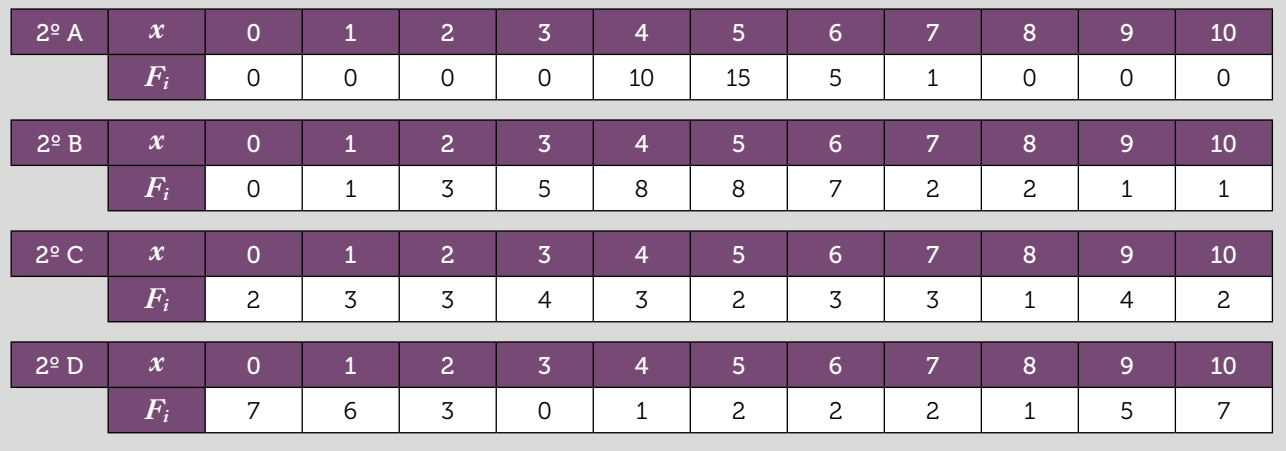

1 Calcula la media, la mediana y la moda de cada clase. ¿Proporciona la media un conocimiento suficiente sobre el rendimiento en matemáticas de las 4 clases? ¿Por qué?

 $\vert 2 \vert$ Construye un diagrama de barras para cada clase. ¿Qué puedes decir sobre las notas de cada clase?

Hemos introducido una serie de notas en la calculadora y hemos obtenido los siguientes parámetros estadísticos.

| ×<br>÷<br><br>101<br>81 | =2,599533758<br>\$X<br>-33<br>밾.<br>三色<br>m5<br>u. | $max(x) = 10$ |
|-------------------------|----------------------------------------------------|---------------|
|-------------------------|----------------------------------------------------|---------------|

a) ¿Qué significado crees que tienen *n*, *min* (*x*) y *max* (*x*)?

- b) Observa ahora los valores de los cuartiles (*Q*1, *Q*2 = Med y *Q*3). ¿Cómo crees que se han calculado? ¿Qué crees que significan?
- c) A partir de los datos se ha obtenido el siguiente diagrama de caja y bigotes adjunto. ¿Qué valores se representan? ¿Cómo crees que se ha realizado?

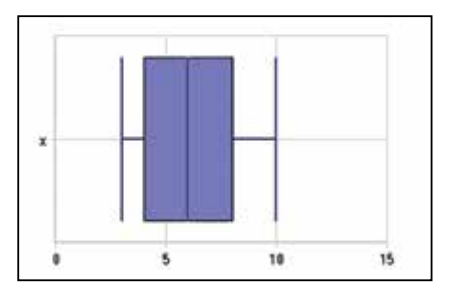

4 Construye los diagramas de caja de las notas de las 4 clases de 2º de ESO. ¿Qué puedes decir ahora de las notas de cada clase?

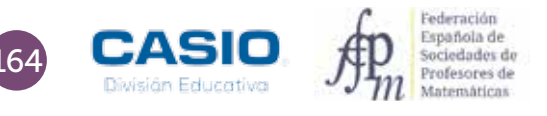

# O6 | Parámetros: cálculo e interpretación<br> **O6 | Notas en matemáticas**

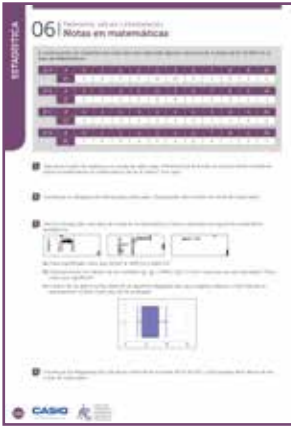

#### **MATERIALES**

Calculadora CASIO fx-570/991 SP X II Iberia Aplicación CASIO EDU+

NIVEL EDUCATIVO 2º de ESO

### ORIENTACIONES DIDÁCTICAS Y TÉCNICAS

- Para que esta actividad se pueda realizar con agilidad es conveniente repartir a los alumnos en grupos.
- La mediana permite conocer el dato situado en el medio de todos los datos. En los casos en los que la media queda desvirtuada porque los datos son extremos, la mediana resulta más representativa.
- Cuando, además, las medianas son similares, para representar la situación se puede recurrir al cálculo de los cuartiles y a su representación en diagramas de cajas y bigotes.
- Los diagramas de caja y bigotes completan la información que se obtiene con el diagrama de barras y constituyen presentaciones visuales que describen simultáneamente diversas características importantes, tales como la posición, la dispersión y la simetría.
- Para poder relacionar datos de dos situaciones cuando el número de observaciones es distinto, se utiliza la frecuencia relativa; ahora bien, aunque el número de alumnos en cada clase no sea el mismo, a partir del diagrama de barras de las frecuencias absolutas es posible hacerse una idea de cómo es el rendimiento en Matemáticas de cada clase.
- Antes de iniciar el trabajo con la calculadora hay que elegir la configuración con la que se realizarán los cálculos. En este caso, se elige el modo Estadística, opción 1-variable ( $\text{MEM}$ 6). Las frecuencias de la tabla de valores se activan accediendo a la configuración, según la siguiente secuencia:

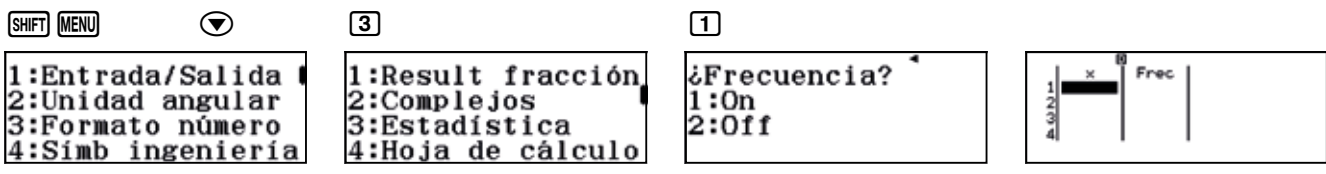

• Para comparar los gráficos (diagramas de barras y de caja y bigotes) de cada clase es conveniente crear una clase en la aplicación CASIO EDU+ en la que compartirlos. El diagrama de barras se obtiene generando un código QR desde la tabla de frecuencias. Para obtener el diagrama de caja y bigotes, hay que pulsar la tecla **TOFTN** y seleccionar la opción 3: Cálc 1-variables. Seguidamente hay que generar el código QR (SHFT).

### EJEMPLO DE SOLUCIÓN

### 1

Para calcular la media, la mediana y los cuartiles se introducen los datos correspondientes a cada clase en la calculadora y, seguidamente, se determinan los parámetros estadísticos mediante la secuencia  $\overline{OPT}$  3.

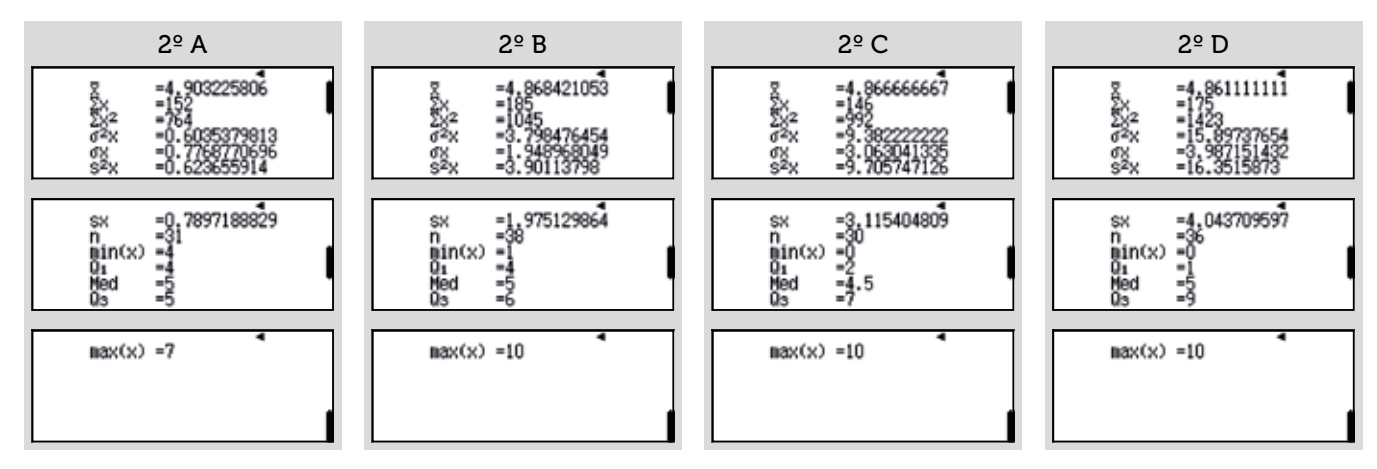

# O6 | Parámetros: cálculo e interpretación<br> **O6 | Notas en matemáticas**

En la siguiente tabla se resumen los parámetros de interés para cada clase:

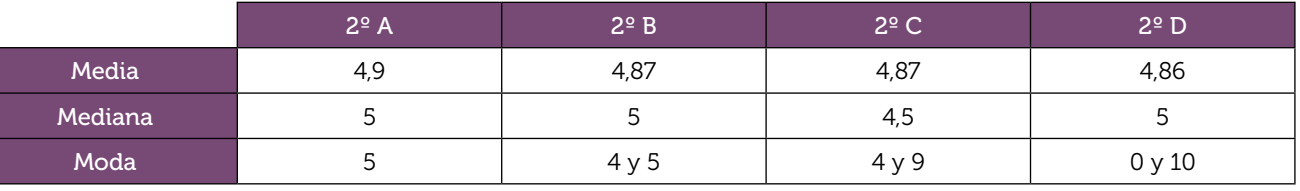

2 Para analizar mejor el comportamiento de cada clase, se pueden representar los diagramas de barras

correspondientes. Para ello, hay que crear los códigos QR desde las tablas de frecuencias correspondientes.

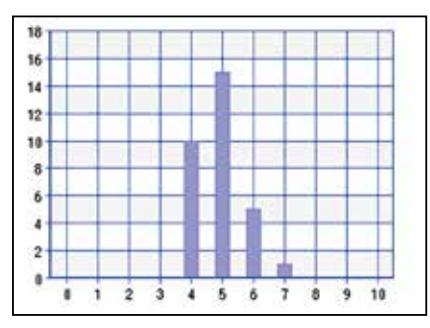

En 2º A los datos están muy agrupados alrededor de la media, lo que significa que los alumnos obtienen resultados parecidos. Los resultados no son ni muy bajos ni muy altos.

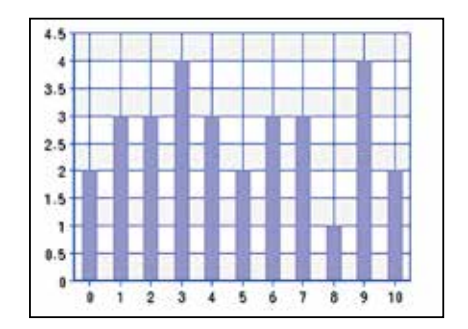

En 2º C no se observa ninguna agrupación. Las notas se distribuyen por todos los valores posibles.

http://wes.casio.com/class/Gzob-Gu14-O5AB-Lprd

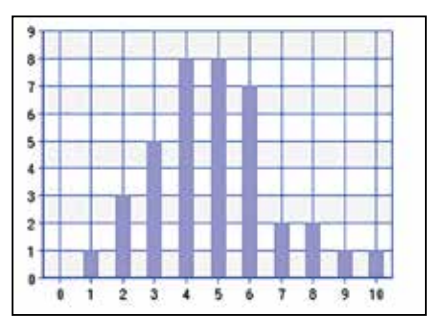

En 2º B los datos también están agrupados alrededor de la media, pero no tanto como en 2º A. Hay alumnos con notas muy bajas y otros con notas muy altas.

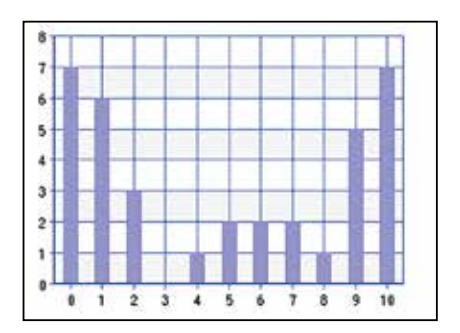

En 2º D los valores se acumulan en los extremos. Hay muchos alumnos con notas bajas y otros tantos con notas altas.

Así como la mediana separa los datos en dos mitades, los cuartiles las separan en cuatro partes. El primer cuartil (*Q*1), separa los datos dejando la cuarta parte de los datos por debajo y tres cuartas partes por arriba; el segundo cuartil (*Q*2, es decir, la mediana), los separa dejando dos cuartos por debajo y dos cuartos por arriba y el tercer cuartil (*Q*3), separa los datos dejando las tres cuartas partes de los datos por debajo y una cuarta parte por arriba.

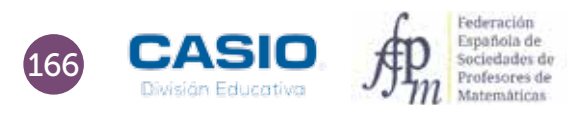

# O6 | Parámetros: cálculo e interpretación<br> **O6 | Notas en matemáticas**

Los diagramas de caja y bigotes completan la información que se ha obtenido con el diagrama de barras. La posición de la mediana y su menor rango intercuartílico indican que el grupo A tiene notas más regulares.

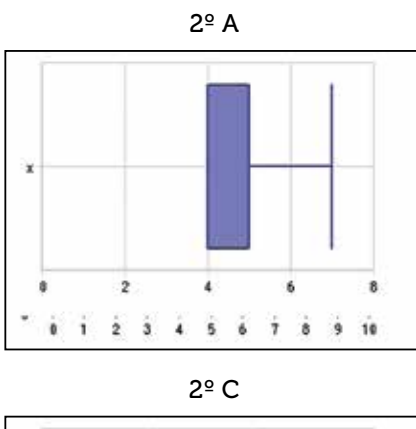

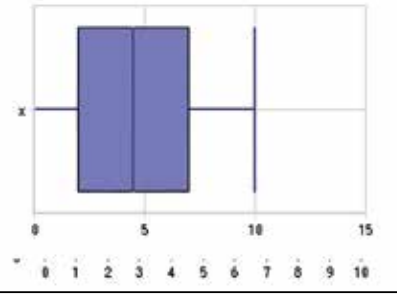

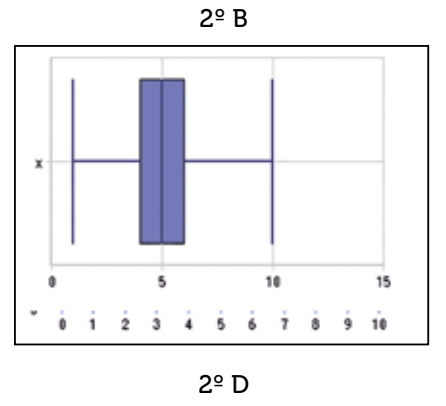

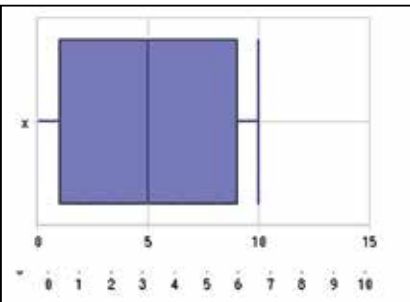

## Ampliación

4

1 Hemos estado observando las marcas de dos saltadores de longitud y hemos registrado los siguientes resultados:

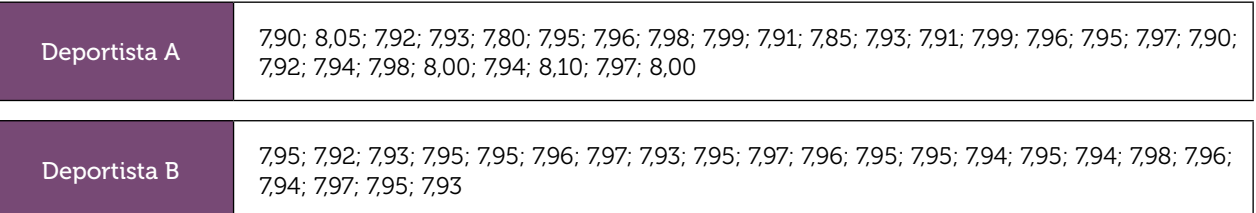

¿Qué deportista crees que debemos enviar a las olimpiadas para que nos represente en salto de longitud? ¿Por qué?

(Igual que con las notas por grupos, en el diagrama de barras se aprecia que el deportista A realiza mayor porcentaje de saltos altos y muy altos. En los diagramas de caja, el menor rango intercuartílico del deportista A, así como la posición de la mediana, concuerdan y refuerzan lo que se aprecia en el diagrama de barras.)